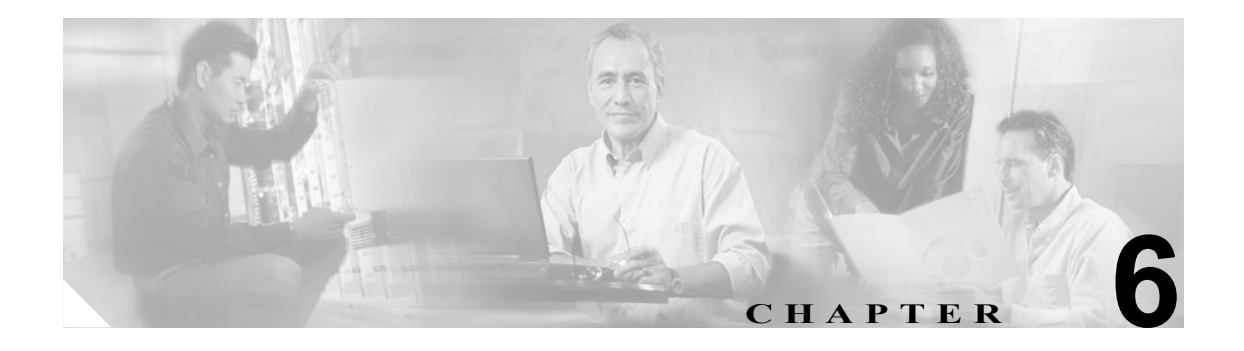

# **Music On Hold**

統合 Music On Hold (MOH) 機能を使用すると、ユーザは、ストリーミング ソースからストリーム される音楽を使用して、ネット上およびネット外のユーザを保留にできます。Music On Hold 機能 では、次の 2 種類の保留を使用できます。

- **•** エンドユーザ保留。
- **•** ネットワーク保留。転送保留、会議保留、およびコールパーク保留が含まれます。

Music On Hold は、録音された音声や生の音声が必要なその他のシナリオもサポートします。

この章では、次の情報について説明します。

- [Music On Hold](#page-1-0) について (P.6-2)
- [Music On Hold](#page-8-0) サーバ (P.6-9)
- [Music On Hold](#page-9-0) オーディオ ソース (P.6-10)
- Music On Hold システム要件と制限 (P.6-14)
- **•** Music On Hold [フェールオーバーとフォールバック\(](#page-14-0)P.6-15)
- **•** Music On Hold [設定チェックリスト\(](#page-15-0)P.6-16)
- Music On Hold パフォーマンスの監視 (P.6-17)
- **•** Music On Hold オーディオ [ソースの設定\(](#page-18-0)P.6-19)
- **•** 固定 Music On Hold オーディオ [ソースの設定\(](#page-24-0)P.6-25)
- [Music On Hold](#page-26-0) サーバ設定 (P.6-27)
- **•** Music On Hold オーディオ [ファイル管理の設定\(](#page-31-0)P.6-32)
- **•** [関連項目\(](#page-34-0)P.6-35)

# <span id="page-1-0"></span>**Music On Hold** について

この項では、Music On Hold 機能について、定義、サービスの特徴、機能性とその例、およびサポー トされる機能を挙げて説明します。

#### 追加情報

P.6-35 [の「関連項目」を](#page-34-0)参照してください。

### <span id="page-1-1"></span>**Music On Hold** の定義

最も簡単な例では、電話機 A から電話機 B に通話していて、電話機 A が電話機 B を保留にする場 合に Music On Hold が実行されます。Music On Hold(MOH)リソースが利用可能な場合は、電話機 B には Music On Hold サーバからストリームされる音楽が聞こえます。

次の定義は、後の説明で重要となる情報です。

- **•** MOH サーバ:Music On Hold オーディオ ソースを提供し、1 つの Music On Hold オーディオ ソー スを複数のストリームに接続するソフトウェア アプリケーション。
- **•** メディア リソース グループ:メディア サーバの論理グループ。メディア リソース グループ は、必要に応じて地理的なロケーションまたはサイトに関連付ける場合があります。また、メ ディア リソース グループを形成して、サーバの使用状況や必要なサービス タイプ (ユニキャ ストまたはマルチキャスト)を制御することもできます。
- **•** メディア リソース グループ リスト:優先順位を付けられたメディア リソース グループで構成 されるリスト。アプリケーションは、メディア リソース グループ リストで定義されている優 先順位に従って、必要なメディア リソースを利用可能なメディア リソースの中から選択でき ます。
- **•** オーディオ ソース ID:Music On Hold サーバ内のオーディオ ソースを表す ID。オーディオ ソー スには、ディスク上のファイルや、ソース ストリーム Music On Hold サーバがストリーミング データを取得する固定デバイスがあります。1 つのクラスタは 51 までのオーディオ ソース ID をサポートします(1~51)。 各オーディオ ソース (オーディオ ソース ID で表される)は、 要に応じてユニキャスト モードおよびマルチキャスト モードとしてストリームできます。
- **•** 保留にした側:アクティブな、2 パーティ間のコールで、保留動作(ユーザ保留またはネット ワーク保留)を開始した側。例:A 側が B 側に通話している場合で、A 側が[保留]ソフト キーを押して保留動作を開始した場合は、A 側が保留にした側です。
- **•** 保留にされた側:アクティブな、2 パーティ間のコールで、保留動作を開始しなかったが保留 状態になった側。例: A 側が B 側に通話している場合で、A 側が [保留] ソフトキーを押して 保留動作を開始した場合は、B 側が保留にされた側です。

次のオーディオ ソース ID 選択規則は、オーディオ ソース ID とメディア リソース グループ リスト の選択に適用されます。

- **•** エンドユーザではなく、システム管理者がオーディオ ソース ID を定義(設定)します。
- **•** システム管理者が、デバイスまたはデバイス プール(複数)に対してオーディオ ソース ID を 選択(設定)します。
- **•** 保留にした側が、保留にされた側に適用するオーディオ ソース ID を定義します。
- **•** Cisco Unified CallManager は、4 つのレベルの優先順位を付けられたオーディオ ソース ID を実 装しています。レベル 4 が最も高い優先順位で、レベル 1 が最も低い優先順位です。
	- 定義されている場合、システムはレベル 4 のオーディオ ソース ID を選択します。レベル 4 は、電話番号 / 回線ベースです。ゲートウェイなど、回線定義のないデバイスにはこのレ ベルはありません。
	- レベル 4 の オーディオ ソース ID が定義されていない場合は、システムはレベル 3 の任意 の選択されたオーディオ ソース ID を検索します。レベル 3 は、デバイス ベースです。
- レベル 4 のオーディオ ソース ID も、レベル 3 のオーディオ ソース ID も選択されなかっ た場合、システムはレベル 2 に定義されているオーディオ ソース ID を選択します。レベ ル 2 はデバイス プール ベースです。
- すべての上位レベルのオーディオ ソース ID が選択されなかった場合は、システムはレベ ル 1 のオーディオ ソース ID を検索します。レベル 1 はクラスタ全体のパラメータです。

次のメディア リソース グループ リスト選択規則が適用されます。

- **•** 保留にされた側が、Cisco Unified CallManager が Music On Hold リソースの割り当てに使用する メディア リソース グループ リストを決定します。
- **•** 2 つのレベルの、優先順位を付けられたメディア リソース グループ リストが選択できます。
	- レベル 2 のメディア リソース グループ リストは、高い優先順位のレベルを提供します。こ のレベルは、デバイス ベースです。Cisco Unified CallManager は、このようなメディア リ ソース グループ リストが定義されている場合は、デバイス レベルのメディア リソース グ ループ リストを使用します。
	- レベル 1 のメディア リソース グループ リストは、低い優先順位のレベルを提供します。こ のレベルは、オプションの DevicePool パラメータです。Cisco Unified CallManager は、その デバイスのデバイス レベルでメディア リソース グループ リストが定義されていない場合 にだけ、DevicePool レベル メディア リソース グループ リストを使用します。
- **•** メディア リソース グループ リストが定義されていない場合は、Cisco Unified CallManager はシ ステム デフォルト リソースを使用します。システム デフォルト リソースは、既存のメディア リソース グループのどれにも割り当てられていないリソースで構成されます。システム デフォ ルト リソースは必ずユニキャストです。

#### 追加情報

P.6-35 [の「関連項目」を](#page-34-0)参照してください。

#### <span id="page-2-0"></span>**Music On Hold** の特徴

統合 Music On Hold 機能を使用すると、ユーザは、ストリーミング ソースからストリームされる音 楽を使用して、ネット上およびネット外のユーザを保留にできます。このソースは、すべてのネッ ト上またはネット外の保留状態のデバイスで音楽を利用可能にします。ネット上のデバイスには、 保留、打診保留、または対話型音声応答(IVR)やコール分散によるパーク保留状態のステーショ ン デバイスおよびステーション アプリケーションがあります。ネット外のユーザには、Media Gateway Control Protocol(MGCP)/Skinny ゲートウェイ、IOS H.323 ゲートウェイ、および IOS Media Gateway Control Protocol ゲートウェイを介して接続しているユーザがあります。Music On Hold 機能 は、IOS H.323/Media Gateway Control Protocol 上の FXS ポートを介して Cisco IP ネットワークに接 続されている Cisco IP POTS 電話機でも利用可能です。また、Cisco Media Gateway Control Protocol/Skinny ゲートウェイでも利用可能です。

統合 Music On Hold 機能は、メディア サーバ、データベース管理、コール制御、メディアリソース マネージャ、およびメディア制御機能領域を網羅しています。

Music On Hold サーバは、音楽リソース / ストリームを提供します。これらのリソースは、初期化 / 復旧時に Cisco Unified CallManager に登録します。

データベース管理は、Cisco Unified CallManager 管理者が Music On Hold 機能をデバイスに対して設 定する機能を提供します。また、データベース管理は、設定情報による Cisco Unified CallManager コール制御を提供します。

コール制御は、Music On Hold シナリオ ロジックを制御します。

メディア リソース マネージャは、Music On Hold サーバからの登録要求を処理します。また、コー ル制御の要求のもとで、Music On Hold リソースの割り当てと割り当て解除を行います。

メディア制御は、メディア ストリーム接続の確立を制御します。メディア ストリーム接続には、片 方向の接続または双方向の接続があります。

終端デバイスの Music On Hold 機能の前に、終端デバイスに Music On Hold 関連情報が提供されて いることを確認する必要があります。Cisco Unified CallManager を初期化すると、メディア リソー ス マネージャが作成されます。Music On Hold サーバ(複数)は、メディア リソース マネージャに Music On Hold リソースを登録します。

終端のデバイスまたは機能がコールを保留状態にすると、Cisco Unified CallManager は保留にされた デバイスを音楽リソースに接続します。保留にされたデバイスが戻ると、Music On Hold リソース から切断され、通常のアクティビティが再開されます。

#### 追加情報

P.6-35 [の「関連項目」を](#page-34-0)参照してください。

### <span id="page-3-0"></span>**Music On Hold** の機能性

Music On Hold が機能するためには、次のリストに示す操作を実行する必要があります。

- **•** Music On Hold サーバを設定する。
- **•** オーディオ ソースを設定する。後述の例では、「お待ちいただきありがとうございます」と「ポ ピュラー音楽 1」というオーディオ ソースを設定およびプロビジョニングします。

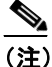

(注) 特にマルチキャストを使用する場合には、最初にオーディオ ソースを設定してから、 Music On Hold サーバを設定します。ユーザ インターフェイスでは、いずれの手順も最 初に行うことができます。

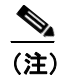

(注) オーディオ ソースがマルチキャストに設定されている場合、デバイスが保留であるか にかかわらず、MOH サーバは常にオーディオ ストリームを伝送します。

- **•** メディア リソース グループを設定する。マルチキャストが必要な場合は、[MOH オーディオ にマルチキャストを使用 (Use Multicast for MOH Audio、最低 1 つのマルチキャスト MOH リソー スが使用可能な場合)] チェックボックスをオンにします。
- **•** メディア リソース グループ リストを設定する。
- **•** メディア リソース グループ リストおよびオーディオ ソースにデバイス プールを割り当てる。
- **•** メディア リソース グループ リストおよびオーディオ ソースにデバイスを割り当てる(デバイ ス プールの割り当てに上書きします)。
- **•** オーディオ ソースに回線を割り当てる(デバイス設定に上書きします)。

ここまでの設定動作を使用して、Music On Hold 機能を次のように設定する場合、後述の例では、 ユーザ保留、転送保留、コールパークの Music On Hold 機能を実際に示します。

#### メディア リソース グループ

MOH は Music On Hold サーバを意味します。MRG はメディア リソース グループを意味します。

- **•** MRG\_D は MOH\_D を含む。
- **•** MRG\_S\_D は MOH\_S および MOH\_D を含む。

#### メディア リソース グループ リスト

MRGL はメディア リソース グループ リストを意味します。

- **•** MRGL\_D は MRG\_D を含む。
- **•** MRGL\_S\_D は MRG\_S\_D および MRG\_D を含む(優先順位の順)。

#### ノード

- **•** Dallas ノードは電話機 D および MOH\_D を含む。
- **•** San Jose ノードは電話機 S および MOH\_S を含む。
- **•** 電話機 D にオーディオ ソース ID 5、「お待ちいただきありがとうございます」または単なる音 楽(ユーザ保留とネットワーク保留の両方)、および MRGL\_D を割り当てる。
- **•** 電話機 S にオーディオ ソース ID 1、「ポピュラー音楽」(ユーザ保留とネットワーク保留の両 方)、および MRGL\_S\_D を割り当てる。

#### ユーザ保留の例

電話機 D が電話機 S をコールし、電話機 S が応答します。電話機 D で [保留]ソフトキーが押さ れます。結果:電話機 S は、MOH S からストリーミングするアナウンス「お待ちいただきありが とうございます」または単なる音楽を受信します(MOH\_S には利用可能なストリームが存在しま す)。電話機 D で 「復帰] ソフトキーが押された場合、電話機 S は音楽ストリームから切断され、 電話機 D に再度接続します。

#### 転送保留の例

転送保留は、ネットワーク保留の一例です。

電話機 D が電話機 S をコールし、電話機 S が応答します。電話機 D で [転送]ソフトキーが押さ れます。電話機 S は、MOH D からストリーミングするアナウンス「お待ちいただきありがとうご ざいます」または単なる音楽を受信します(MOH\_S には利用可能なストリームが存在しませんが、 MOH\_D には存在します)。電話機 D が転送動作を完了したら、電話機 S は音楽ストリームから切 断され、転送先の電話機 X に転送されます。

#### コールパークの例

コールパークは、ネットワーク保留の一例です。

電話機 D が電話機 S をコールし、電話機 S が応答します。電話機 S で [パーク]ソフトキーが押 されます。電話機 D はビープ音を受信します (MOH D には利用可能なストリームが存在しませ ん)。電話機 X はパーク コールをピック アップします。電話機 S は電話機 X に転送されます(電 話機 D と電話機 X が会話をします)。

#### 追加情報

# <span id="page-5-0"></span>サポートされている **Music On Hold** 機能

Music On Hold では、次に示す機能がサポートされます。機能のリストはカテゴリごとに示します。 機能のカテゴリには、Music On Hold サーバの特徴、サーバのスケーラビリティ、サーバの管理性、 サーバの冗長性、データベースのスケーラビリティ、およびデータベースの管理性があります。

#### **Music On Hold** サーバの特徴

- **•** サーバは、そのディスクに格納されている Music On Hold データ ソース ファイルから Music On Hold をストリームする。
- **•** サーバは、外部のオーディオ ソース(たとえば、ループ テープレコーダ、ラジオ、CD)から Music On Hold をストリームする。
- **•** Music On Hold サーバは、すべてのソース ストリームに対して、つまりすべての接続されたス トリームに対して単一の Music On Hold データ ソースを使用できる。複数の Music On Hold サー バが必要な場合は、各 Music On Hold サーバのローカル サーバに Music On Hold データ ソース ファイルを常に格納します。Cisco Unified CallManager は、メディア リソース グループ内の Music On Hold サーバへの、固定デバイス (ハードウェア)でのオーディオ ソースの配布をサ ポートしていません。
- **•** Music On Hold データ ソース ファイルは、Music On Hold サーバで共通の 1 つのファイル名を持 つ。
- **•** Music On Hold データ ソース ファイルは、クラスタ内の各サーバにアップロードされている必 要がある。
- **•** 各オーディオ ソースは、指定したファイルまたは指定した固定ソース(ラジオ、CD など)の いずれかからの入力を受信する。
- **•** 指定した固定ソースは、有効または無効な単一のデバイスを含む。
- **•** ローカル マシン上のオーディオ ドライバは、単一の固定ソースを Music On Hold サーバで利用 可能にする。
- **•** Music On Hold サーバは、G.711(a-law および mu-law)、G.729a、およびワイドバンド コーデッ クをサポートする。
- **•** Music On Hold サーバは、1 つのプライマリ Cisco Unified CallManager サーバに登録する。

#### サーバのスケーラビリティ

- **•** Music On Hold は、Music On Hold サーバ当たり、1 ~ 500 のシンプレックス ユニキャスト スト リームをサポートする。
- **•** Music On Hold は、シスコが開発した複数のメディア処理アプリケーション、たとえば Interactive Voice Response(IVR)や AutoAttendant(AA)をサポートする。Cisco Unified CallManager は、 このサポートを容易にします。
- **•** Music On Hold サーバは、同時に 50 までの Music On Hold データ ソース ファイルをソースとし てサポートする。
- **•** Music On Hold サーバは、ファイル ストリーム ソースに加えて 1 つの固定デバイス ストリーム ソースをサポートする。このソースは固定オーディオ ソースであり、[固定 MOH オーディオ ソースの設定 (Fixed MOH Audio Source Configuration)]ページで設定されます。このソースに は、Cisco USB Music On Hold 対応のアダプタが別途必要です。

#### サーバの管理性

- **•** Cisco Unified CallManager Serviceability のウィンドウから、Music On Hold サーバ アプリケーショ ンである Cisco IP Media Streaming Application を任意の標準メディア コンバージェンス サーバ (MCS)にサービスとしてアクティブにすることができる。
- **•** Music On Hold アプリケーションは、同じメディア コンバージェンス サーバ(MCS)に別のメ ディア アプリケーションとしてアクティブにすることができる。したがって、Music On Hold アプリケーションと他のメディア アプリケーションが MCS 上に共存する。
- **•** Music On Hold サーバ アプリケーションは、1 つのクラスタ内の複数のメディア コンバージェ ンスサーバ (MCS) にインストールできる。
- **•** 管理者は、サーバから提供される各ソース ストリームのソースを指定できる。
- **•** ストリーム ソースの管理はブラウザを介して行う。

#### サーバの冗長化

- **•** Music On Hold サーバは Cisco Unified CallManager リストをサポートする。リストの 1 番目のエ ントリはプライマリ サーバとなります。リスト上の後続の Cisco Unified CallManager は、優先 順位の順番になっているバックアップ Cisco Unified CallManager となります。
- **•** Music On Hold サーバは、その Cisco Unified CallManager リストから Cisco Unified CallManager へ のプライマリ接続およびバックアップ接続を維持できる。
- **•** Music On Hold サーバは、クラスタ上の他のサーバや電話機で使用される標準的な手順に従っ てバックアップ Cisco Unified CallManager を引き継ぐことができる。
- **•** Music On Hold サーバは、クラスタ上の他のメディア サーバの標準的な手順に従ってプライマ リ サーバを引き継ぐことができる。

#### **Cisco Unified CallManager/** データベース要件

- **•** Cisco Unified CallManager がコールを処理していて、コール中の両方の終端を保留にした場合、 Cisco Unified CallManager は保留にされた終端を Music On Hold に接続できる。この機能は、ネッ トワーク保留およびユーザ保留にも当てはまります。ネットワーク保留には、転送、会議、コー ルパークなどが含まれます。
- **•** Music On Hold 用のメディア リソース グループは、すべての接続されたストリーム用に単一の 音楽ソース ストリームを持つことをサポートする。
- **•** システムは、リモート サイトに Music On Hold サーバを置かずに、中心のサイトに Music On Hold サーバを置くことをサポートする。Music On Hold サービスが必要なリモート サイトのデ バイスは、サービスがローカルで利用できない場合は WAN を介してメディア リソース グルー プからサービスを取得します。
- **•** Music On Hold サーバは、クラスタ内のすべてのサイトに分配できる。
- **•** Music On Hold サーバは、すべてのソース ストリームに対して、つまりすべての接続されたス トリームに対して単一の Music On Hold データ ソースを使用できる。複数の Music On Hold サー バが関連する場合は、Music On Hold データ ソースは各サーバ上にローカルに格納される 1 つ のファイルです。
- **•** システムは、デバイスに Music On Hold を供給するプライマリ メディア リソース グループに ストリームがないときはそれを検出でき、デバイスに指定されたセカンダリまたは三次のメ ディア リソース グループからストリームを選択できる。
- **•** デバイスを Music On Hold に接続する際、システムは低帯域幅コーデックをサポートする必要 がある場合はトランスコーダを挿入する。

#### データベースのスケーラビリティ

- **•** Cisco Unified CallManager は、Music On Hold サーバ当たり、1 ~ 500 のユニキャスト セッショ ンをサポートする。
- **•** 1 つのクラスタは、1 ~ 20 を超える Music On Hold サーバをサポートする。
- **•** 1 つのクラスタは、1 ~ 10,000 を超える Music On Hold ストリームをクラスタで同時にサポート する。
- **•** 1 つのクラスタは、1 ~ 500 以上の Music On Hold 用のメディア リソースグループをサポート する。
- **•** Music On Hold 用の 1 つのメディア リソース グループは、1 ~ 20 以上の Music On Hold サーバ をサポートできる。

#### 管理性

- **•** 管理者は、デバイスごとにメディア リソース グループ リストを選択できる。
- **•** 管理者は、デバイス /DN ごとに Music On Hold ソース ストリームを選択できる。
- **•** 管理者は、デバイス /DN ごとに Music On Consult(ネットワーク保留)ソース ストリームを選 択できる。
- **•** 管理者は、指定したメディア リソース グループの一部にする Music On Hold サーバを設定でき る。
- **•** 管理者は、メディア リソース グループおよびメディア リソース グループ リストを設定するこ とで、プライマリ、セカンダリ、および三次の Music On Hold/Consult サーバを各デバイスに対 して指定できる。
- **•** 管理者は、複数の Music On Hold サーバを用意できる。
- **•** 管理者は、Music On Hold サーバがシステム内で MOH をサービスできるように、システムに登 録されている任意のデバイスを用意できる。
- **•** Music On Hold の設定と管理はすべてブラウザを介して行う。
- **•** 管理者は、ユーザ保留およびネットワーク保留のオーディオ ソースを各デバイス プールに対 して指定する。これらのデフォルト オーディオ ソース はファイルベースの場合または固定デ バイスベースの場合があります。
- **•** 管理者は、マルチキャストをサポートするリソースが存在する場合は、Music On Hold サーバ をユニキャストまたはマルチキャストのどちらかに指定できる。
- **•** 管理者は、すべての Music On Hold サーバをリセットできる。

#### 追加情報

# <span id="page-8-0"></span>**Music On Hold** サーバ

Music On Hold サーバは、Cisco Unified CallManager との通信に Station Stimulus (Skinny Client) メッ セージ プロトコルを使用します。Music On Hold サーバは、Cisco Unified CallManager に単一のデバ イスとして登録し、サポート可能なシンプレックス、ユニキャスト オーディオ ストリームの数を レポートします。Music On Hold サーバはそのメディアのタイプの能力を Cisco Unified CallManager に G.711 mu-law および a-law、G.729a、およびワイドバンドとして通知します。Cisco Unified CallManager は、Music On Hold サーバに Skinny クライアント メッセージを送信して Music On Hold ユニキャスト ストリームを起動および停止します。

1 つの Music On Hold サーバは、500 までのシンプレックス、ユニキャスト オーディオ ストリーム を処理します。1 つのメディア リソース グループには、1 つまたは複数の Music On Hold サーバが 含まれます。1 つの Music On Hold サーバは 51 のオーディオ ソースをサポートします。1 つのオー ディオ ソースは、ローカル コンピュータのオーディオ ドライバを使用する固定デバイスをソース とします。残りのオーディオ ソースは、ローカル Music On Hold サーバ上のファイルをソースとし ます。

複数の Music On Hold サーバに対して単一のファイルを使用できますが、固定デバイスは 1 つの Music On Hold サーバに対してだけソースとして使用できます。Music On Hold オーディオ ソース ファイルは、ストリーミングに適切なフォーマットで格納されます。Cisco Unified CallManager は、 クラスタ内の Music On Hold サーバ間にシンプレックス ユニキャスト ストリームを割り当てます。

Music On Hold サーバは、メディア コンバージェンス サーバ シリーズのハードウェア プラット フォームを使用します。同一のコンピュータに Music On Hold サーバ アプリケーションとしてイン ストールされている Cisco USB サウンド アダプタは、外部固定オーディオ ソースを供給します。外 部固定オーディオ ソースには、ループ テープレコーダ、ラジオ、CD があります。

Music On Hold サーバが実際に Cisco IP Voice Media Streaming アプリケーションのコンポーネントで ある場合は、標準の、デバイス復旧およびデータベース変更通知をサポートします。

各 Music On Hold サーバは、Music On Hold オーディオ ソース ファイルのコピーをローカルのハー ドディスクに格納します。各オーディオ ソース ファイルは、そのファイルが Cisco Unified CallManager の管理ページのインターフェイスで追加されたときに、サーバに配布されます。

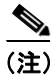

(注) 管理者は、Music On Hold オーディオ ソース ファイルを MOH サーバごとにアップロードする必要 があります。

#### 追加情報

# <span id="page-9-0"></span>**Music On Hold** オーディオ ソース

管理者がオーディオ ソース ファイルをインポートすると、Cisco Unified CallManager の管理ページ のウィンドウ インターフェイスがそのファイルを処理し、Music On Hold サーバで使用可能な形式 に変換します。

オーディオ ソース ファイルとして推奨される形式は、次のとおりです。

- **•** 16 ビット PCM wav ファイル
- **•** ステレオまたはモノラル
- **•** サンプル レートが 48kHz、32kHz、16kHz、または 8kHz

#### 追加情報

P.6-35 [の「関連項目」を](#page-34-0)参照してください。

# デフォルトの **Music On Hold** サンプル

Cisco Unified CallManager には、デフォルトの Music On Hold サンプルがあります。このサンプルは、 Cisco Unified CallManager ソフトウェアと共に自動的にダウンロードされ、お客様が利用できます。

#### 追加情報

P.6-35 [の「関連項目」を](#page-34-0)参照してください。

# オーディオ ソースの作成

次のファイル形式を含めて、ほとんどの標準 wav ファイルは、入力用オーディオ ソース ファイル として使用できます。

- **•** 16 ビット PCM(ステレオ / モノラル)
- **•** 8 ビット CCITT a-law または mu-law(ステレオ / モノラル)

(注) Music On Hold 機能は、MP3 形式をサポートしていません。

オーディオ ソースを作成するときは、次の手順を実行します。

- **•** 管理者がオーディオ ソース ファイルを Cisco Unified CallManager クラスタにインポートする。 この手順では、ファイルを転送し、Music On Hold サーバで使用可能な形式に変換するために、 多少時間がかかります。
- **•** 管理者は、オーディオ ソース ファイルにオーディオ ソース番号を割り当てるため、事前に各 クラスタにオーディオ ソース ファイルをインポートする必要があります。
- **•** Music On Hold サーバは、ローカルのオーディオ ソース ファイルを使用します。
- **•** Music On Hold サーバは、Cisco Unified CallManager が必要とする、または要求するファイルを RTP ドライバを使用してストリーミングします。

#### 追加情報

# <span id="page-10-0"></span>オーディオ ソース ファイルの格納

Cisco Unified CallManager の以前のリリースでは、MOH ファイルの格納領域に制限がありませんで した。MOH アップロード ツールには、アップロードするファイル数やファイルのサイズの制限が ありません。変更されたアップロード用の JSP ページでは、既存の MOH ファイルのディスク使用 量がチェックされ、十分なスペースがある場合にのみアップロードが許可されます。

(注) クラスタ内の最小のノードにより MOH の容量が決まります。

#### 追加情報

P.6-35 [の「関連項目」を](#page-34-0)参照してください。

### オーディオ ソースの管理

Music On Hold オーディオ ソースを作成したら、オーディオ ソースの管理はすべて Cisco Unified CallManager の管理ページの Web インターフェイスで行います。[メディアリソース]**>** [**Music On Hold** オーディオソース]を選択して、[Music On Hold オーディオソースの設定 (Music On Hold Audio Source Configuration)]ウィンドウを表示します。このウィンドウを使用して、所定のオーディオ ソースに対して Music On Hold オーディオ ソースの追加、更新、または削除を行います。各オー ディオ ソース ファイルに対して、Music On Hold オーディオ ソース番号および Music On Hold オー ディオ ソース名を割り当て、このオーディオ ソースが連続して再生するかどうか、マルチキャス トを許可するかどうかを決定します。1 つのオーディオ ソースに対して、このウィンドウは Music On Hold ソース ファイル ステータスも表示します。詳細については、P.6-19 の「[Music On Hold](#page-18-1) オー ディオ [ソースの検索」](#page-18-1)を参照してください。

(注) Cisco Unified CallManager の Release 5.0 からは、「Music On Hold オーディオソースの設定 (Music On Hold Audio Source Configuration)]ウィンドウで、特定のサーバのみにオーディオ ソース ファイル をアップロードできます。このウィンドウには、オーディオ ソース ファイルを他のサーバに自動 コピーする機能がありません。各サーバ上の Cisco Unified CallManager アプリケーションにアクセ スして、オーディオ ソース ファイルを加入者サーバに手動でアップロードする必要があります。

#### 追加情報

P.6-35 [の「関連項目」を](#page-34-0)参照してください。

# マルチキャストとユニキャストのオーディオ ソース

マルチキャスト Music On Hold は、システムリソースを節約します。マルチキャストによって、同 一のオーディオ ソース ストリームを使用して Music On Hold を提供できます。マルチキャスト オー ディオ ソースは IP アドレスに関連付けられます。

ユニキャスト Music On Hold は、システムのデフォルトです。各ユーザまたは各接続に対して別個 のソース ストリームを使用します。ユーザはある特定のデバイスまたはストリームに接続します。

管理者は、マルチキャストでは、デバイスの管理、IP アドレスの管理、およびポートの管理が必要 になります。これに対して、ユニキャストではデバイスの管理だけが必要になります。

マルチキャストでは、管理者は少なくとも 1 つのオーディオ ソースを定義してマルチキャストを許 可する必要があります。Music On Hold サーバにマルチキャストを定義するには、まず、サーバに マルチキャストを許可する必要があります。

マルチキャストでは、1 つのアドレスは、1 つの IP アドレスと 1 つのポート番号の組み合せで構成 されます。マルチキャスト用の各オーディオ ソースには、1 組のアドレスが必要です。各 MOH サー バに各フォーマットが 1 つ必要です。MOH サーバをマルチキャスト用に設定する場合は、アドレ スをポートまたは IP アドレスの増分によって割り当てる必要があるかどうかを指定します。

ファイアウォールが存在する状況でのネットワークの飽和状態を避けるため、ポート番号の代わり に IP アドレスの増分によるマルチキャストを強く推奨します。この方法により、各マルチキャス ト オーディオ ソースは一意な IP アドレスを持つことになり、ネットワークの飽和状態の回避に役 立ちます。

[Music On Hold(MOH) サーバの設定 (Music On Hold (MOH) Server Configuration)]ウィンドウの[最 大ホップ (Max Hops)]フィールドは、1 つのオーディオ ソースが経由できるルータの最大数を示し ます。最大ホップが 0 に設定されている場合は、オーディオ ソースは自身のサブネット内に留まる 必要があります。最大ホップが 1 に設定されている場合は、オーディオ ソースはルータを 1 つまで 経由して隣接したサブネットに移動できます。最大ホップは 2 に設定することを推奨します。

標準化団体は IP アドレスを予約しています。224.0.1.0 ~ 239.255.255.255 の範囲のアドレスは、マ ルチキャストのアドレスとして予約されています。ただし、224.0.1.0 ~ 238.255.255.255 の範囲のア ドレスは、パブリック マルチキャスト アプリケーションに割り当てられます。パブリック マルチ キャスト アドレスを Music On Hold マルチキャストに使用しないでください。その代わり、プライ ベート ネットワーク(239.0.0.0 ~ 239.255.255.255)上の、管理上制御されるアプリケーション用に 予約されている範囲の IP アドレスを使用することを推奨します。

マルチキャストで有効なポート番号は、16384 ~ 32767 の範囲の偶数です(システムが奇数を予約 しています)。

マルチキャストは、メディア リソース グループおよびメディア リソース グループ リストがいずれ もマルチキャスト Music On Hold サーバを含むように定義されている場合にだけ機能します。メ ディア リソース グループでは、マルチキャスト用に設定されている Music On Hold サーバを含む必 要があります。これらのサーバには (*MOH*)[*Multicast*]というラベルが付けられています。また、 メディア リソース グループをマルチキャストに定義する場合は、[MOH オーディオにマルチキャ ストを使用 (Use Multicast for MOH Audio、最低 1 つのマルチキャスト MOH リソースが使用可能な 場合 )]チェックボックスをオンにします。

メディア リソース グループ リストがデバイス プールおよびデバイスに関連付けられている場合 は、メディア リソース グループ リストを定義して、マルチキャストに設定されているメディア リ ソース グループがリストの先頭のグループとなるようにします。マルチキャスト オーディオ ソー スが最初に検索され、デバイスに関する作業が容易になるため、この方法を行うことをお勧めしま す。

Music On Hold 処理では、保留にされたデバイス(保留状態になっているデバイス)は、使用する メディア リソースを決定します。ただし、保留にしたデバイス(保留動作を開始したデバイス)が 使用するオーディオ ソースを決定します。

#### 追加情報

# マルチキャスト設定チェックリスト

表 [6-1](#page-12-1) は、さまざまな Cisco Unified CallManager サービスを構成してマルチキャストを許可するた めのチェックリストです。マルチキャストを利用可能にするためには、すべての手順を実行する必 要があります。

#### <span id="page-12-1"></span>表 **6-1** マルチキャスト設定チェックリスト

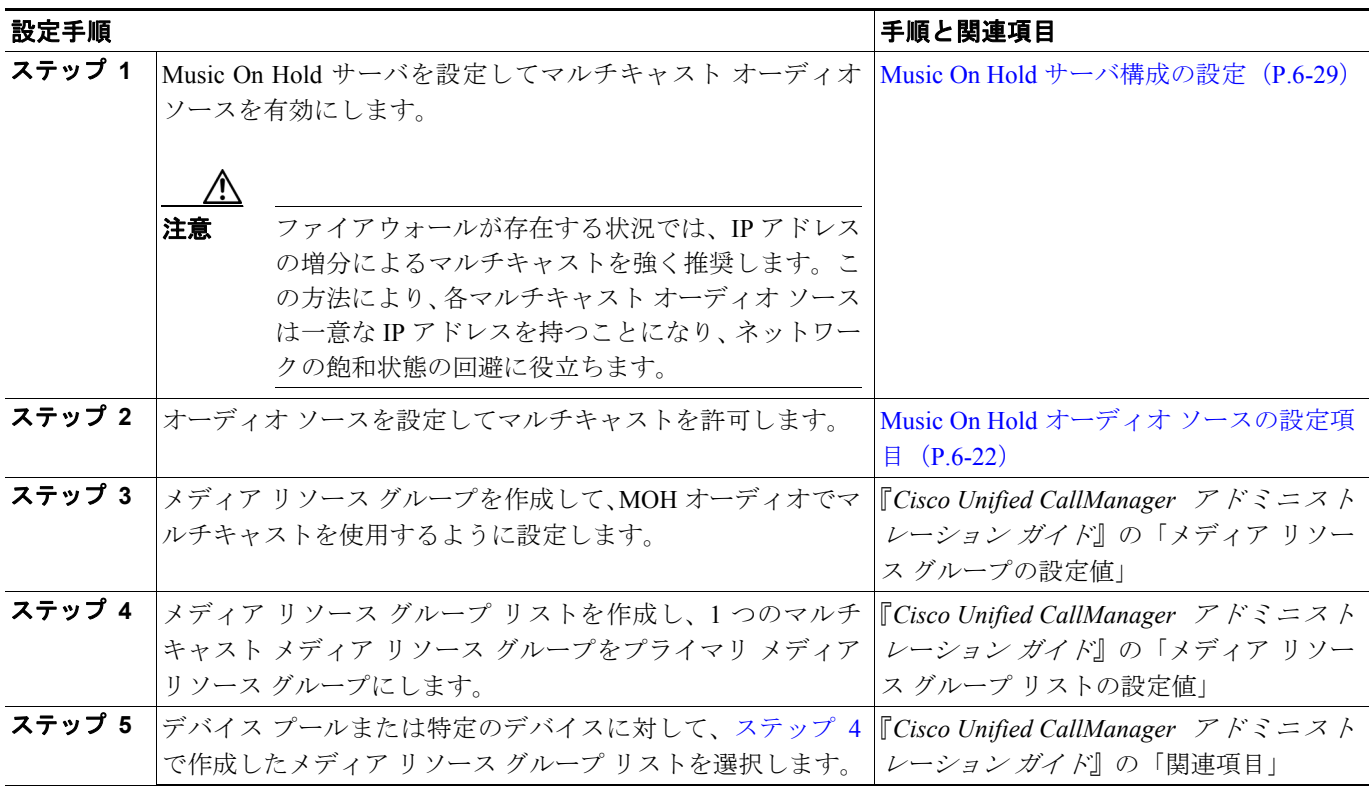

#### <span id="page-12-0"></span>追加情報

# <span id="page-13-0"></span>**Music On Hold** システム要件と制限

Music On Hold 機能には、次に示すシステム要件と制限があります。

- **•** Music On Hold 機能を使用するオーディオ ストリーミング デバイスはすべてシンプレックス ス トリームをサポートする。Music On Hold サーバは最大 500 のシンプレックス ストリームをサ ポートします。
- **•** Music On Hold(MOH)サーバは Cisco IP Voice Media Streaming アプリケーションに含まれ、 Cisco Unified CallManager とともにインストールされる。MOH サーバをアクティブにするには、 Cisco Unified CallManager Serviceability アプリケーションを使用します。メディア コンバージェ ンス サーバでアクティブにできる Cisco IP Voice Media Streaming アプリケーションは 1 つだけ なので、サーバごとに有効にできる MOH サーバは 1 つだけです。ただし、Cisco IP Voice Media Streaming アプリケーションは複数のサーバでアクティブにできるので、クラスタ内の複数の MOH サーバに提供できます。
- **•** 1 つの Cisco Unified CallManager クラスタでは、最大 50 のオーディオ ソースを定義できる。 [Cisco Unified CallManager の管理]ウィンドウでは、各オーディオ ソースのインポート、追加、 更新、および削除がサポートされています。Music On Hold サーバは 1 つの固定入力ソースも サポートします。システムは、G.711 a-law/mu-law、G.729a、およびワイドバンドの各コーデッ クをサポートします。

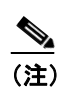

(注) G.729a コーデックは、スピーチ用であるため、これを Music On Hold の音楽に使用する と、十分な音質を提供できない可能性があります。

- **•** 各クラスタは、ファイルからのオーディオ ソースを 50 まで定義でき、固定オーディオ ソース を 1 つ定義できる。[Cisco Unified CallManager の管理ページ]ウィンドウでは、各オーディオ ソースの追加、更新、および削除がサポートされています。すべてのサーバは、50 以下の同じ ファイルのローカル コピーを使用します。固定オーディオ ソースは、クラスタ単位で各サー バに設定する必要があります。
- **•** 各クラスタには、最大 20 の Music On Hold サーバを定義できる。[Cisco Unified CallManager の 管理]ウィンドウでは、Music On Hold サーバのインポート、追加、更新、および削除ができ ます。このウィンドウで管理者は、各サーバに対して次の特性を指定できます。
	- 名前
	- ノード(サーバのホスト名)
	- デバイス プール
	- ユニキャストおよびマルチキャストのストリームの最大数
	- マルチキャストへのソース
	- 各マルチキャストのソース:IP アドレス、ポート、存続可能時間(ルータ ホップの最大数)
- **•** Cisco Unified CallManager の管理ページでは、クラスタ当たり、最小 500 のメディア リソース グループを定義できる。各メディア リソース グループには、最小で 20 のメディア リソースの 組み合せを含めることができます。メディア リソースには、Music On Hold サーバ、メディア ターミネーション ポイント、トランスコーダ、会議デバイスがあります。1 つのクラスタ内の Music On Hold サーバは、最小で 10,000 の Music On Hold ストリームを同時にサポートします。 メディア リソース グループの詳細については、『*Cisco Unified CallManager* システム ガイド』の 「メディア リソース グループ」を参照してください。
- **•** Cisco Unified CallManager の管理ページでは、メディア リソース グループ リストを定義できる。 メディア リソース グループ リストの詳細については、『*Cisco Unified CallManager* システム ガ イド』の「メディア リソース グループ リスト」を参照してください。
- **•** 電話機およびゲートウェイ用に Cisco Unified CallManager の管理ページのデバイス設定ウィン ドウに修正を加えると、デバイスのオプションのパラメータとして、メディア リソース グルー プ リスト、保留ストリーム ソース、打診ストリーム ソースを選択できる。
- **•** Cisco Unified CallManager の管理ページの [電話番号の設定 (Directory Number Configuration)] ウィンドウに修正を加えると、ユーザ保留音源およびネットワーク保留音源を選択できる。
- **•** Cisco Unified CallManager の管理ページのサービス パラメータに変更を加えると、クラスタ全 体の、デフォルトの Music On Hold ストリーム ソース (デフォルトは1を指定)、および、デ フォルトのメディア リソース グループの種類(デフォルトはユニキャストを指定)へのエン トリが許可される。
- **•** 同じ MCS サーバ上で Annunciator、ソフトウェア MTP、またはソフトウェア会議ブリッジが使 用中の場合は、Music On Hold サーバが使用できるストリームの数が減ることがあります。

#### 追加情報

P.6-35 [の「関連項目」を](#page-34-0)参照してください。

# <span id="page-14-0"></span>**Music On Hold** フェールオーバーとフォールバック

Music On Hold サーバは Cisco Unified CallManager リストをサポートし、ソフトウェア会議ブリッジ およびメディア ターミネーション ポイントによって実装されたフェールオーバーをサポートしま す。フェールオーバー中、システムは利用可能な場合はバックアップ Cisco Unified CallManager へ の接続を維持します。

Music On Hold サーバが、アクティブな Music On Hold セッション中に故障した場合は、Cisco Unified CallManager は特別な操作を行いません。保留にされた側は、この時点では何も受信しませんが、こ の状況は通常のコール機能には影響しません。

#### 追加情報

**The Second Second** 

# <span id="page-15-0"></span>**Music On Hold** 設定チェックリスト

表 [6-2](#page-15-1) は、Music On Hold を設定するためのチェックリストです。

#### <span id="page-15-1"></span>表 **6-2 Music On Hold** 設定チェックリスト

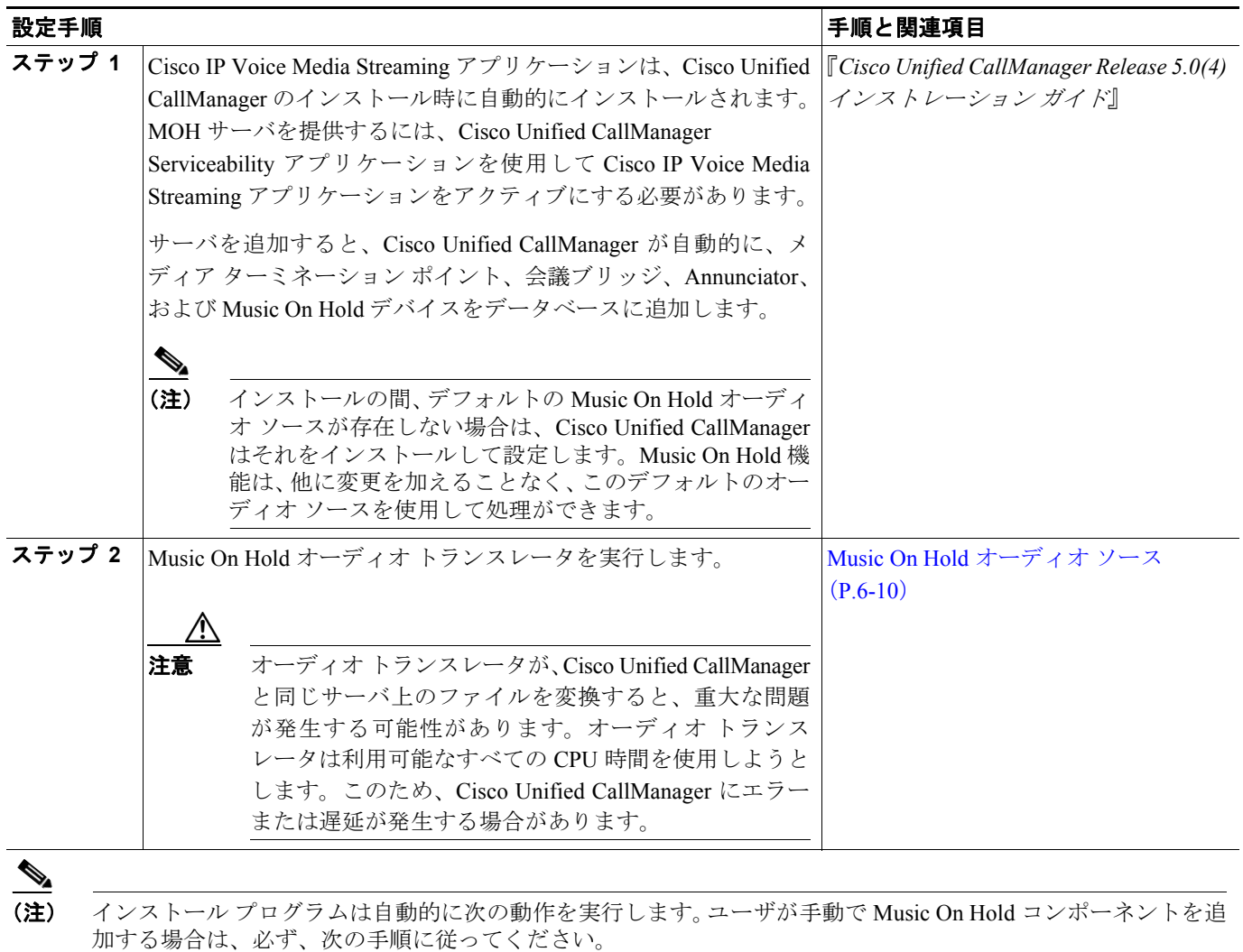

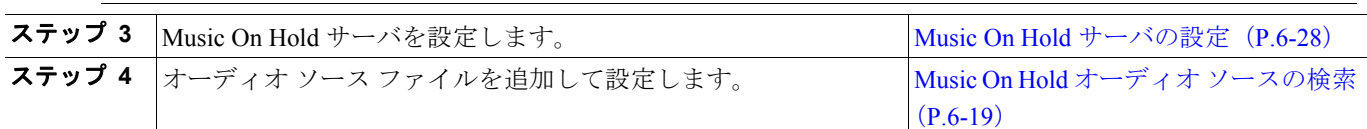

#### 追加情報

# <span id="page-16-0"></span>**Music On Hold** パフォーマンスの監視

Music On Hold のパフォーマンスを監視するには[、表](#page-16-2) 6-3 に示すアクティビティを実行します。

### <span id="page-16-2"></span>表 **6-3 Music On Hold** パフォーマンスの監視

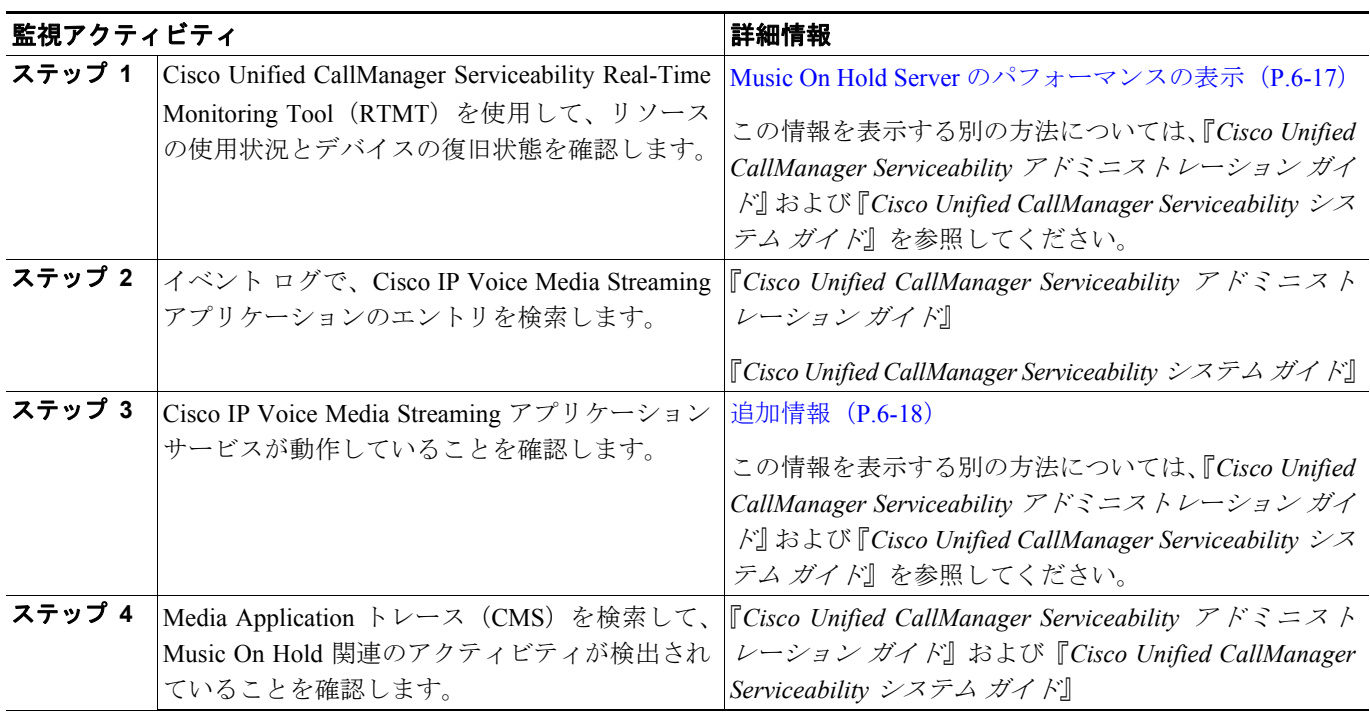

#### 追加情報

P.6-35 [の「関連項目」を](#page-34-0)参照してください。

# <span id="page-16-1"></span>**Music On Hold Server** のパフォーマンスの表示

Music On Hold サーバ Perfmon カウンタを表示するには、Cisco Unified CallManager Serviceability Real-Time Monitoring Tool (RTMT) を使用します。

表 [6-4](#page-16-3) で、Cisco Unified CallManager Serviceability Real-Time Monitoring Tool の [Performance] ウィ ンドウに表示されるパフォーマンス監視カウンタについて詳しく説明します。

<span id="page-16-3"></span>表 **6-4 Music On Hold** パフォーマンス カウンタ

| パフォーマンス カウンタ名                | 説明                                           |
|------------------------------|----------------------------------------------|
| <b>MOHConnectionState</b>    | プライマリおよびセカンダリ Cisco Unified CallManager を示す。 |
|                              | • 1=プライマリ                                    |
|                              | $-2 = \pm \pi \times \frac{1}{2}$            |
|                              | • 0=接続されていない                                 |
| <b>MOHAudioSourcesActive</b> | アクティブなオーディオ ソースの合計数を示す。サポートされてい              |
|                              | る各コーデック タイプを含む。オーディオ ソース1で mu-law およ         |
|                              | び G.729 が有効な場合は、このオーディオソースは2を示します。           |

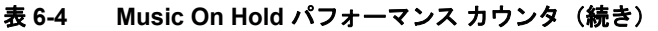

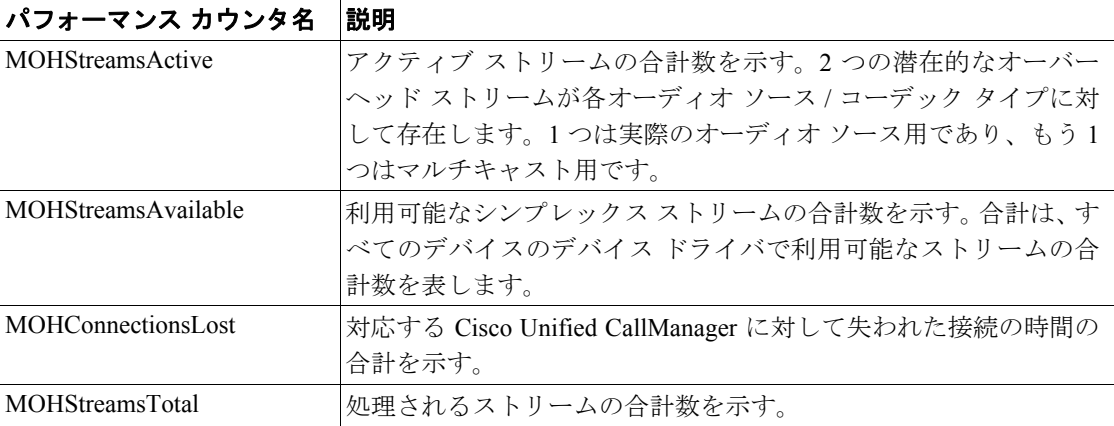

Real-Time Monitoring Tool の詳細については、『*Cisco Unified CallManager Serviceability* システム ガ イド』を参照してください。

#### <span id="page-17-0"></span>追加情報

P.6-35 [の「関連項目」を](#page-34-0)参照してください。

# サービス状態の確認

Music On Hold サービスが動作しているかどうかを確認するには、Performance Management を使用し ます。

#### 追加情報

# <span id="page-18-0"></span>**Music On Hold** オーディオ ソースの設定

統合 Music On Hold 機能には、ストリーミング ソースからストリームされる音楽を使用して、ネッ ト上およびネット外のユーザを保留にする機能があります。この機能では、次の動作があります。

- **•** エンドユーザ保留。
- **•** ネットワーク保留。これには、転送保留、会議保留、およびパーク保留が含まれます。

Music On Hold の設定には、Music On Hold オーディオ ソースの設定と Music On Hold サーバの設定 があります。

Music On Hold オーディオ ソースを設定するには、次のトピックを参照してください。

- **•** Music On Hold オーディオ [ソースの検索\(](#page-18-1)P.6-19)
- **•** Music On Hold オーディオ [ソースの設定\(](#page-19-0)P.6-20)
- Music On Hold オーディオ ソースの削除 (P.6-21)
- **•** Music On Hold オーディオ [ソースの設定項目\(](#page-21-0)P.6-22)

#### 追加情報

P.6-35 [の「関連項目」を](#page-34-0)参照してください。

# <span id="page-18-1"></span>**Music On Hold** オーディオ ソースの検索

ネットワーク上には、複数の Music On Hold オーディオ ソースが存在する可能性があるため、Cisco Unified CallManager では指定された条件に基づいて、Music On Hold オーディオ ソースを検索しま す。Cisco Unified CallManager データベースで特定の Music On Hold オーディオ ソースを検索するに は、以下の手順に従います。

(注) ブラウザ セッションでの作業中、Cisco Unified CallManager の管理ページは、Music On Hold オー ディオ ソース検索プリファレンスを保持します。他のメニュー項目に移動してこのメニュー項目 に戻った場合、検索を変更するかブラウザを閉じない限り、Cisco Unified CallManager の管理ペー ジによって Music On Hold オーディオ ソース検索プリファレンスが保持されます。

#### 手順

#### ステップ **1** [メディアリソース]**>** [**Music On Hold** オーディオソース]を選択します。

[Music On Hold サーバオーディオソースの検索と一覧表示 (Find and List Music On Hold Server Audio Sources)]ウィンドウが表示されます。

ステップ **2** 最初のドロップダウン リスト ボックスから、次のいずれかの条件を選択します。

- **•** [MOH オーディオストリーム番号]
- **•** [MOH オーディオソース名]

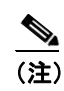

(注) データベースに登録されているすべての Music On Hold オーディオ ソースを検索するには、 テキスト ボックスに何も入力しないで [検索]をクリックします。

- ステップ **3** 2 番目のドロップダウン リスト ボックスから、[が次の文字列で始まる]、[が次の文字列を含む]、 「が次の文字列で終わる]などの検索パターンを1つ選択します。
- ステップ **4** 必要に応じて適切な検索文字を入力して、[検索]をクリックします。

検索条件と一致したレコードが表示されます。[ページあたりの行数]ドロップダウン リスト ボッ クスで別の値を選択すると、各ページに表示される項目数を変更できます。

 $\mathcal{Q}$ 

ヒント 検索結果から MOH オーディオ ソースを検索するには、[絞り込み] チェックボックスを オンにし、この手順で説明した検索条件を入力します。

(注) [Music On Holdサーバオーディオソースの検索と一覧表示(Find and List Music On Hold Server Audio Sources)]ウィンドウで複数の Music On Hold オーディオ ソースを削除するには、該 当する Music On Hold オーディオ ソースの横のチェックボックスをオンにし、[選択項目の 削除]をクリックします。このウィンドウですべての Music On Hold オーディオ ソースを 選択するには、「すべてを選択」をクリックします。

削除しても、Music On Hold オーディオ ソース ファイルが削除されるわけではありません。 MOH オーディオ ストリーム番号との関連付けが解除されるだけです。

ステップ **5** 検索条件と一致したレコードのリストから、表示する Music On Hold オーディオ ソース名をクリッ クします。

> [Music On Hold オーディオソースの設定 (Music On Hold Audio Source Configuration)]ウィンドウが 表示され、選択した Music On Hold オーディオ ソースが表示されます。

#### 追加情報

P.6-35 [の「関連項目」を](#page-34-0)参照してください。

## <span id="page-19-0"></span>**Music On Hold** オーディオ ソースの設定

Music On Hold オーディオ ソースを追加または更新するには、次の手順に従います。この手順では、 既存のオーディオ ソースをオーディオ ストリーム番号と関連付けたり、新しいカスタム オーディ オ ソースをアップロードすることができます。

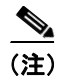

(注) 新しいバージョンのオーディオ ソース ファイルを利用可能な場合は、新しいバージョンを使用す るためにこの更新手順を実行する必要があります。

#### 手順

ステップ **1** [メディアリソース]**>** [**Music On Hold** オーディオソース]を選択します。

[Music On Hold サーバオーディオソースの検索と一覧表示 (Find and List Music On Hold Server Audio Sources)]ウィンドウが表示されます。

- ステップ **2** 次のいずれかの手順を実行します。
	- 新しい Music On Hold オーディオ ソースを追加するには、[**新規追加**]をクリックします。 [Music On Hold オーディオソースの設定 (Music On Hold Audio Source Configuration)]ウィンドウ が表示されます。
	- **•** Music On Hold オーディオ ソースを更新するには、P.6-19 の「[Music On Hold](#page-18-1) オーディオ ソース [の検索」](#page-18-1)の説明に従って、対象となる Music On Hold オーディオ ソースを検索します。
- ステップ **3** 適切な設定値を入力します(表 [6-5](#page-21-1) を参照)。
- ステップ4 [保存]をクリックします。

Music On Hold オーディオ ソースを追加すると、ウィンドウ下部のリスト ボックスに、その新しい Music On Hold オーディオ ソースが表示されます。

♦

(注) 「MOH オーディオソースファイル状況 (MOH Audio Source File Status)] ペインでは、追加さ れたソースに対する MOH オーディオ トランスレーションの状態を知ることができます。

#### 追加情報

P.6-35 [の「関連項目」を](#page-34-0)参照してください。

### <span id="page-20-0"></span>**Music On Hold** オーディオ ソースの削除

既存の Music On Hold オーディオ ソースを削除するには、次の手順に従います。

(注) 削除しても、Music On Hold オーディオ ソース ファイルが削除されるわけではありません。MOH オーディオ ストリーム番号との関連付けが解除されるだけです。

#### 手順

ステップ **1** [メディアリソース]**>** [**Music On Hold** オーディオソース]を選択します。

[Music On Hold サーバオーディオソースの検索と一覧表示 (Find and List Music On Hold Server Audio Sources)]ウィンドウが表示されます。

ステップ **2** 特定の Music On Hold オーディオ ソースを検索するには、検索条件を入力して[検索]をクリック します。

検索条件と一致した Music On Hold オーディオ ソースのリストが表示されます。

ステップ **3** 次のいずれかの操作を実行します。

- **•** 削除する Music On Hold オーディオ ソースの横のチェックボックスをオンにし、[選択項目の 削除]をクリックします。
- **•** [すべてを選択]をクリックしてから [選択項目の削除]をクリックし、すべての Music On Hold オーディオ ソースを削除します。
- 削除する Music On Hold オーディオ ソース名をリストから選択し、[削除]をクリックします。 確認のダイアログボックスが表示されます。
- ステップ **4** [**OK**]をクリックします。

選択した Music On Hold オーディオ ソースとオーディオ ストリーム番号の関連付けが削除されま す。

#### 追加情報

P.6-35 [の「関連項目」を](#page-34-0)参照してください。

# <span id="page-21-1"></span><span id="page-21-0"></span>**Music On Hold** オーディオ ソースの設定項目

表 [6-5](#page-21-1) に、Music On Hold オーディオ ソースの設定に使用する設定項目を示します。

表 **6-5 Music On Hold** オーディオ ソースの設定項目

| フィールド                                                                         | 説明                                               |  |
|-------------------------------------------------------------------------------|--------------------------------------------------|--|
| [Music On Hold サーバオーディオソース情報 (Music On Hold Server Audio Source Information)] |                                                  |  |
|                                                                               | 「MOH オーディオストリー  この MOH オーディオ ソースに対するストリーム番号を選択する |  |
| ム番号]                                                                          | には、このフィールドを使用します。値を設定するには、ドロップ                   |  |
|                                                                               | ダウンの矢印をクリックして、表示されているリストから値を選択                   |  |
|                                                                               | します。既存の MOH オーディオ ソースで、この値は [MOH オー              |  |
|                                                                               | ディオソース (MOH Audio Sources)] タイトルに表示されます。         |  |
| 「MOH オーディオソース                                                                 | この MOH オーディオ ソースに対するファイルを選択するには、こ                |  |
| ファイル (MOH Audio Source                                                        | のフィールドを使用します。値を設定するには、ドロップダウンの                   |  |
| File)]                                                                        | 矢印をクリックして、表示されているリストから値を選択します。                   |  |

| フィールド                                | 説明                                                                                                    |
|--------------------------------------|----------------------------------------------------------------------------------------------------|
| [ファイルのアップロード]                        | ドロップダウン リスト ボックスに表示されていない MOH オー<br>ディオ ソース ファイルをアップロードするには、[ファイルのアッ<br>プロード] ボタンをクリックします。表示された [ファイルのアッ<br>プロード (Upload File)] ポップアップ ウィンドウに、オーディオ<br>ソース ファイルを指定するパスを入力します。パスとファイル名が<br>不明な場合は、[ファイル (File)] フィールドの右側にある [参照<br>] ボタンをクリックして、ファイルを検索します。そのオーディ<br>オ ソース ファイルが見つかったら、[アップロード] ボタンをク<br>リックして、ファイルをアップロードします。オーディオファイル<br>をアップロードすると、[アップロード結果 (Upload Result)] ウィン<br>ドウにアップロードの結果が示されます。[閉じる]をクリックし<br>て、ウィンドウを閉じます。 |
|                                      | ファイルをアップロードすると、ファイルが Cisco Unified<br>(注)<br>CallManager サーバにアップロードされ、オーディオ変換を<br>行って MOH に適したコーデック対応オーディオ ファイル<br>が作成されます。元のファイルのサイズに応じて、この処<br>理には数分かかることがあります。                                                                                                    |
|                                      | オーディオ ソース ファイルの MOH サーバへのアップロー<br>(注)<br>ドでは、ファイルは1つの MOH サーバにのみアップロー<br>ドされます。したがって、各サーバ上の Cisco Unified<br>CallManager の管理ページを使用して、クラスタ内の MOH<br>サーバごとにオーディオ ソース ファイルをアップロード<br>する必要があります。MOH オーディオソースファイルは、<br>自動的にはクラスタ内の他の MOH サーバに適用されませ<br>$h_{\circ}$                                                                                                    |
| [MOH オーディオソース名]                      | このフィールドには MOH オーディオ ソースの一意の名前を入力<br>します。50文字以内で名前を構成します。有効な文字は、英文字、<br>数字、スペース、ダッシュ、ドット(ピリオド)、およびアンダー<br>スコアです。                                                                                                    |
| [連続再生 (Play<br>continuously、繰り返し)]   | この MOH オーディオ ソースの連続再生を指定するには、この<br>チェックボックスをオンにします。                                                                                                    |
|                                      | I.<br>(注)<br>このチェックボックスをオンにすることをお勧めします。<br>オーディオソースの連続再生が指定されていない場合、最<br>初に保留状態になった側だけが MOH オーディオ ソースを<br>受信し、追加の側では受信されません。                                                                                                    |
| [マルチキャストの許可<br>(Allow Multicasting)] | この MOH オーディオ ソースがマルチキャストを許可することを<br>指定するには、このチェックボックスをオンにします。                                                                                                    |

表 **6-5 Music On Hold** オーディオ ソースの設定項目(続き)

 $\blacksquare$ 

| フィールド                              | 説明                                                                                                    |
|------------------------------------|----------------------------------------------------------------------------------------------------|
| 「MOH オーディオソース                      | このペインでは、選択した MOH オーディオ ソースのソース ファ                                                                                                    |
| ファイル状況 (MOH Audio                  | イルに関する情報を表示します。1つの MOH オーディオ ソースに                                                                                                    |
| Source File Status)]               | 対して、次の属性を表示します。                                                                                                    |
|                                    | [InputFileName]<br>[ErrorCode]<br>$\bullet$<br>[ErrorText]<br>[DurationSeconds]<br>[DiskSpaceKB]<br>[LowDateTime]<br>$\bullet$<br>[HighDateTime]<br>[OutputFileList]<br>- ULAW wav ファイル名と状態<br>- ALAW wav ファイル名と状態<br>- G.729 wav ファイル名と状態<br>ー ワイドバンド wav ファイル名と状態 |
|                                    | MOH オーディオトランスレーション完了日                                                                                                    |
| [MOH サーバリセット情報]                    | すべての MOH サーバをリセットするには、[リセット] ボタンを<br>クリックします。                                                                                                    |
|                                    | (注)<br>Cisco Unified CallManager は、サーバをリセットしている間<br>Music On Hold を利用不可にします。                                                                                                    |
| [MOH オーディオソース (MOH Audio Sources)] |                                                                                                    |
|                                    | (MOH オーディオ ソースの  追加された各 MOH オーディオ ソースについて、このリスト ボッ                                                                                                    |

表 **6-5 Music On Hold** オーディオ ソースの設定項目(続き)

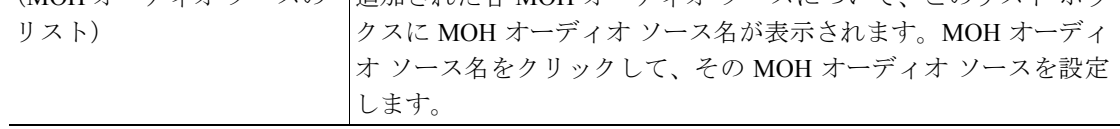

### 追加情報

# <span id="page-24-0"></span>固定 **Music On Hold** オーディオ ソースの設定

Music On Hold サーバは、ファイル ストリーム ソースに加えて 1 つの固定デバイス ストリーム ソー スをサポートします。このソースは固定オーディオ ソースであり、[固定 MOH オーディオソース の設定 (Fixed MOH Audio Source Configuration)]ウィンドウで設定されます。固定オーディオ ソー スは、ローカルのコンピュータ オーディオ ドライバを使用する固定デバイスをソースとします。

各クラスタに 1 つの固定オーディオ ソースを定義できます。固定オーディオ ソースは、クラスタ 単位で各 MOH サーバに設定する必要があります。そのためには、別売の Cisco USB MOH サウン ド アダプタが必要です。

固定 Music On Hold オーディオ ソースを設定するには、次のトピックを参照してください。

- 固定 Music On Hold (MOH) オーディオ ソースの設定 (P.6-25)
- 固定 Music On Hold (MOH) オーディオ ソースの削除 (P.6-25)
- 固定 Music On Hold (MOH) オーディオ ソースの設定項目 (P.6-26)

# <span id="page-24-1"></span>固定 **Music On Hold**(**MOH**)オーディオ ソースの設定

固定 Music On Hold オーディオ ソースを設定するには、次の手順に従います。

#### 手順

ステップ **1** [メディアリソース]**>** [固定 **MOH** オーディオソース]を選択します。

[固定 MOH オーディオソースの設定 (Fixed MOH Audio Source Configuration)]ウィンドウが表示さ れます。

- ステップ **2** 固定 Music On Hold(MOH)オーディオ ソースを設定し、有効にするには[、表](#page-25-1) 6-6 の説明に従って 適切な設定値を入力します。
- ステップ3 [保存]をクリックします。

[固定 MOH オーディオソースの設定 (Fixed MOH Audio Source Configuration)]ウィンドウが表示さ れ、[更新に成功しました]というステータス メッセージが表示されます。

#### 追加情報

P.6-35 [の「関連項目」を](#page-34-0)参照してください。

### <span id="page-24-2"></span>固定 **Music On Hold**(**MOH**)オーディオ ソースの削除

既存の固定 Music On Hold オーディオ ソースを削除するには、次の手順に従います。

#### 手順

#### ステップ **1** [メディアリソース]**>** [固定 **MOH** オーディオソース]を選択します。

[固定 MOH オーディオソースの設定 (Fixed MOH Audio Source Configuration)]ウィンドウが表示さ れます。

ステップ **2** 表示された固定 MOH オーディオ ソースが有効([有効(Enable、チェックした場合、名前は必須)] チェックボックスがオン)であれば、その固定 MOH オーディオ ソースを削除できます。

> この固定 MOH オーディオ ソースを削除するには、[削除]をクリックします。 確認のダイアログボックスが表示されます。

ステップ **3** [**OK**]をクリックします。

選択した固定 Music On Hold オーディオ ソースがデータベースから削除されます。

#### 追加情報

P.6-35 [の「関連項目」を](#page-34-0)参照してください。

# <span id="page-25-1"></span><span id="page-25-0"></span>**固定 Music On Hold (MOH) オーディオ ソースの設定項目**

表 [6-6](#page-25-1) に、固定 Music On Hold (MOH) オーディオ ソースの設定に使用する設定項目を示します。

#### 表 6-6 固定 Music On Hold (MOH) オーディオ ソースの設定項目

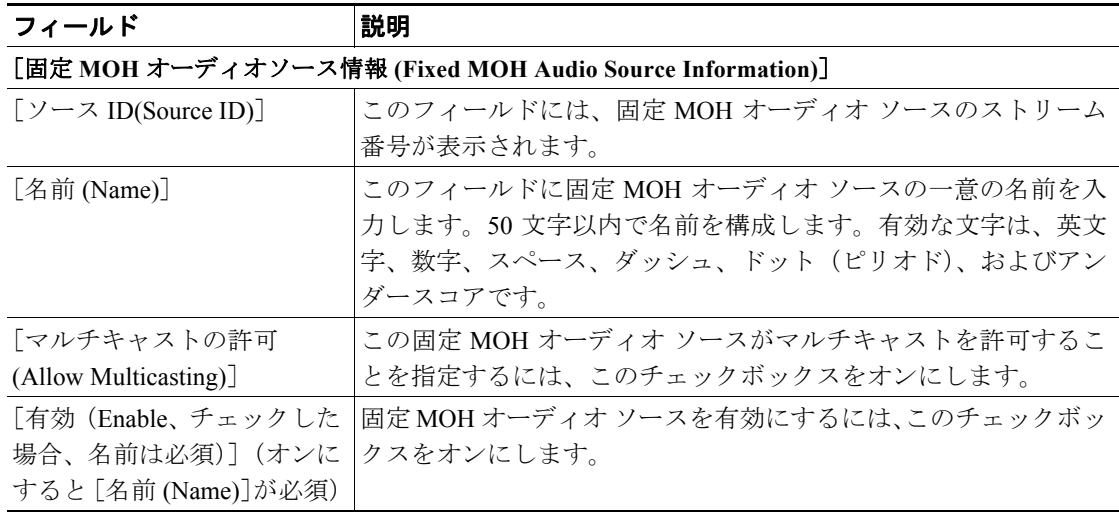

#### 追加情報

# <span id="page-26-0"></span>**Music On Hold** サーバ設定

メディア リソース グループの Music On Hold 用にサーバを設定できます。Music On Hold サーバを 設定するには、次のトピックを参照してください。

- Music On Hold サーバの検索 (P.6-27)
- Music On Hold サーバの設定 (P.6-28)
- **•** Music On Hold [サーバのリセットまたは再起動\(](#page-28-1)P.6-29)
- **•** Music On Hold [サーバ構成の設定\(](#page-28-0)P.6-29)

どの Music On Hold サーバを設定する場合も、サーバの設定をトレースしてください。詳細につい ては、『*Cisco Unified CallManager Serviceability* アドミニストレーション ガイド』および『*Cisco Unified CallManager Serviceability* システム ガイド』を参照してください。

#### 追加情報

P.6-35 [の「関連項目」を](#page-34-0)参照してください。

## <span id="page-26-1"></span>**Music On Hold** サーバの検索

ネットワーク上には、複数の Music On Hold サーバが存在する可能性があるため、Cisco Unified CallManager は特定の条件に基づいて、特定の Music On Hold サーバを検索します。Music On Hold サーバを検索するには、次の手順に従います。

#### 手順

ステップ **1** [メディアリソース]**>** [**Music On Hold** サーバ]を選択します。

[Music On Hold サーバの検索と一覧表示 (Find and List Music On Hold Servers)]ウィンドウが表示さ れます。2 つのドロップダウン リスト ボックスを使用して、Music On Hold サーバを検索します。

- **ステップ2** 1つめの [検索対象 : Music On Hold サーバ、検索条件 :]ドロップダウン リスト ボックスから、次 の条件のうち1つを選択します。
	- **•** [名前]
	- **•** [説明]
	- **•** [デバイスプール名]

-<br>データベースに登録されているすべての Music On Hold サーバを検索するには、検索文字 を入力せずに [検索] をクリックします。

- ステップ **3** 2 つめの [検索対象 : Music On Hold サーバ 、検索条件 :]ドロップダウン リスト ボックスから、 [が次の文字列で始まる]、[が次の文字列を含む]、[が次の文字列で終わる]などのテキスト検索 パターンを 1 つ選択します。
- ステップ **4** 必要に応じて適切な検索文字を入力して、[検索]をクリックします。

検索条件と一致したレコードが表示されます。[ページあたりの行数]ドロップダウン リスト ボッ クスで別の値を選択すると、各ページに表示される項目数を変更できます。

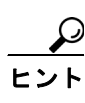

検索結果から Music On Hold サーバを検索するには、[絞り込み] チェックボックスをオ ンにし、この手順で説明した検索条件を入力します。

ステップ **5** 検索条件と一致したレコードのリストから、表示する Music On Hold サーバ名をクリックします。

[Music On Hold(MOH) サーバの設定 (Music On Hold (MOH) Server Configuration)]ウィンドウが表示 され、選択した Music On Hold サーバが表示されます。

#### 追加情報

P.6-35 [の「関連項目」を](#page-34-0)参照してください。

### <span id="page-27-0"></span>**Music On Hold** サーバの設定

Music On Hold サーバを更新するには、次の手順に従います。

(注) Music On Hold サーバは、追加も削除もできません。

#### 手順

ステップ **1** [メディアリソース]**>** [**Music On Hold** サーバ]を選択します。

[Music On Hold サーバの検索と一覧表示 (Find and List Music On Hold Servers)]ウィンドウが表示さ れます。2 つのドロップダウン リスト ボックスを使用して、Music On Hold サーバを検索します。

- ステップ **2** 次の手順を実行します。
	- **•** Music On Hold サーバを更新するには、更新する Music On Hold サーバをクリックします。 [Music On Hold(MOH) サーバの設定 (Music On Hold (MOH) Server Configuration)]ウィンドウが 表示されます。
- ステップ **3** 適切な設定値を入力するか更新します(表 [6-7](#page-28-2) を参照)。
- ステップ **4** Music On Hold サーバを更新するには、[保存]をクリックします。

データベース内の Music On Hold サーバが更新されます。

#### 追加情報

# <span id="page-28-1"></span>**Music On Hold** サーバのリセットまたは再起動

既存の Music On Hold サーバをリセットするには、次の手順に従います。

#### 手順

- ステップ **1** P.6-27 の「Music On Hold [サーバの検索」](#page-26-1)の手順に従って、Music On Hold サーバを検索します。
- ステップ **2** リセットする Music On Hold サーバをクリックします。
- ステップ **3** [リセット]ボタンをクリックします。

ポップアップ ウィンドウに情報メッセージが表示されます。

- ステップ **4** メッセージを読んだ後に、[リスタート]をクリックして Music On Hold サーバを再起動するか、ま たは [リセット]をクリックしてサーバをリセットします。
- ステップ5 ポップアップ ウィンドウを閉じるには、[閉じる]をクリックします。

#### 追加情報

P.6-35 [の「関連項目」を](#page-34-0)参照してください。

## <span id="page-28-2"></span><span id="page-28-0"></span>**Music On Hold** サーバ構成の設定

表 [6-7](#page-28-2) に、Music On Hold サーバの構成に使用する構成の設定を示します。

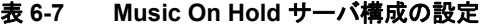

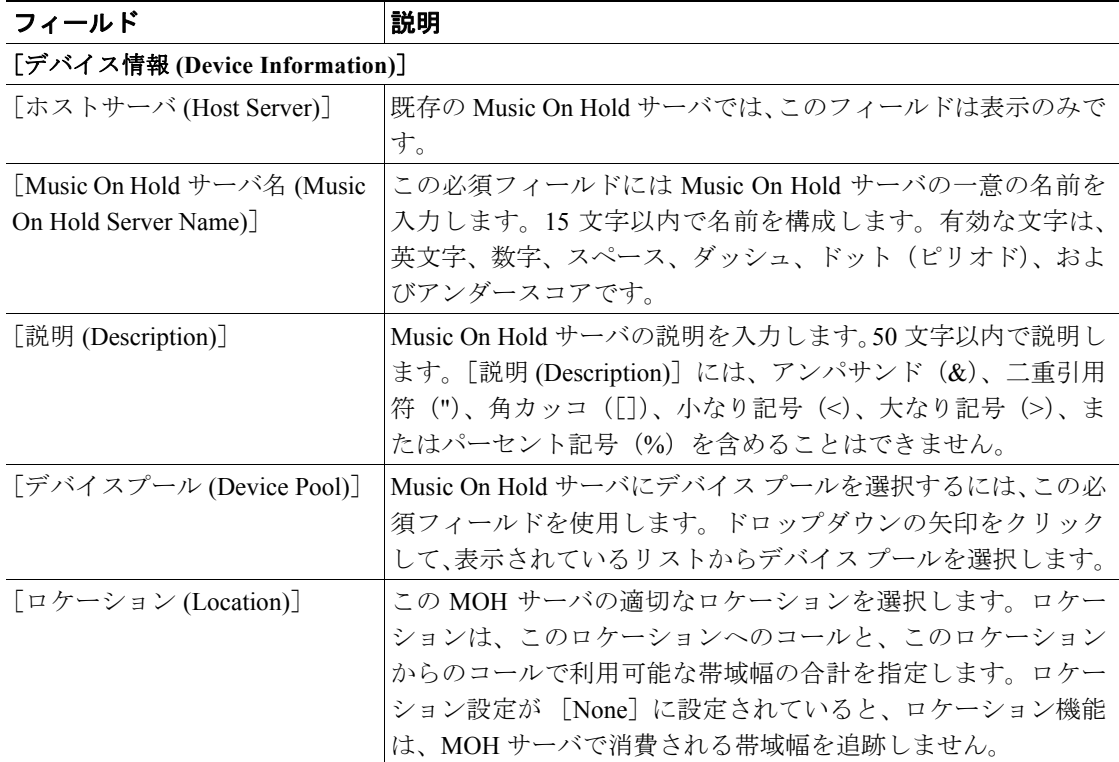

**OL-10050-01-J**

**Cisco Unified CallManager** 機能およびサービス ガイド

 $\overline{\phantom{a}}$ 

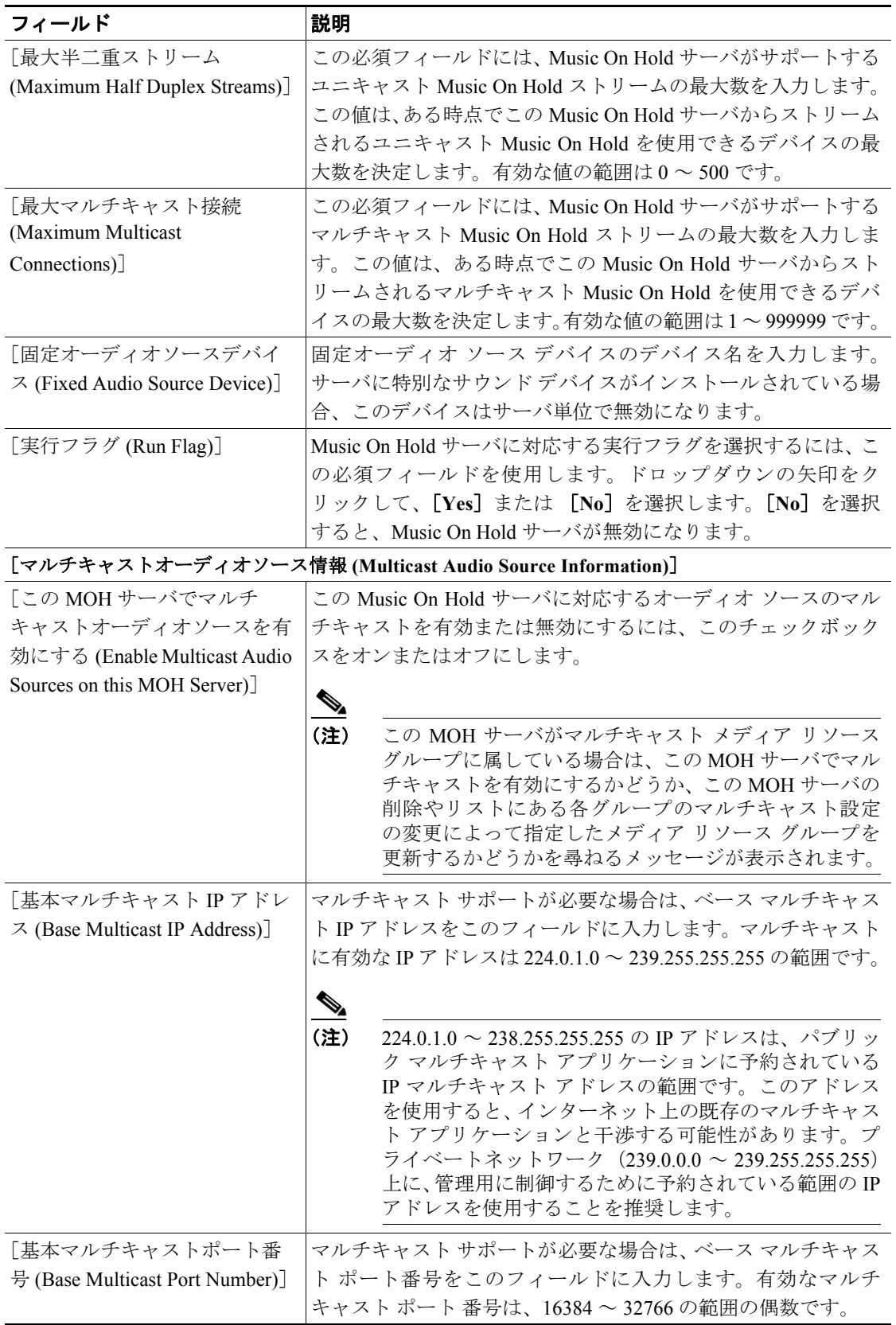

### 表 **6-7 Music On Hold** サーバ構成の設定(続き)

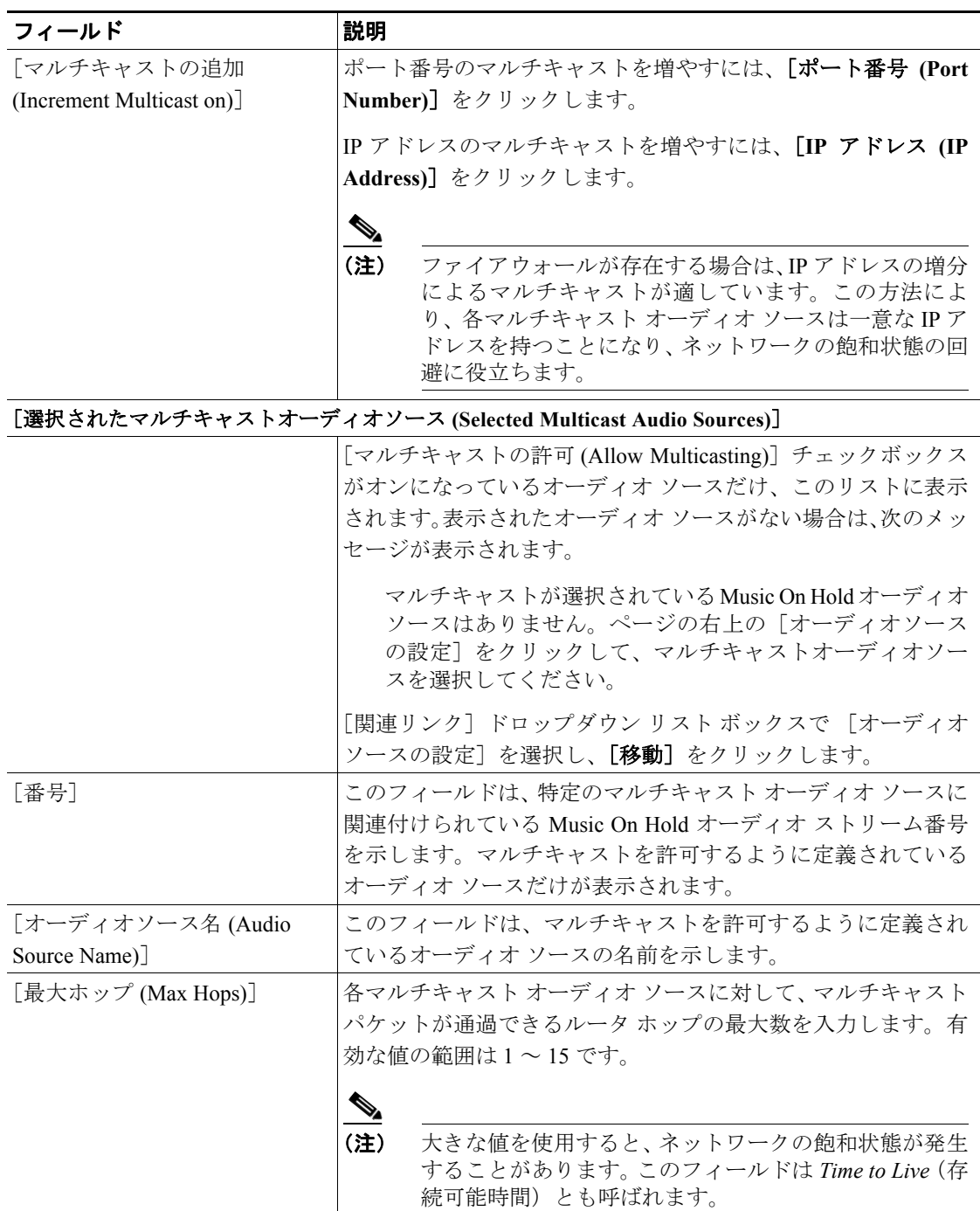

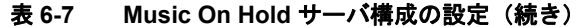

### 追加情報

P.6-35 [の「関連項目」を](#page-34-0)参照してください。

**OL-10050-01-J**

# <span id="page-31-0"></span>**Music On Hold** オーディオ ファイル管理の設定

Music On Hold 機能でオーディオ ソースとして使用されるオーディオ ファイルを管理できます。[メ ディアリソース]**>** [**MOH** オーディオファイル]メニュー オプションを使用すると、管理者は次 の機能を実行できます。

- **•** システムに格納されている MOH オーディオ ファイルのリストを表示する。
- **•** 新しい MOH オーディオ ファイルをアップロードする。
- **•** MOH オーディオ ファイルを削除する。

Music On Hold オーディオ ソースのオーディオ ファイルを管理するには、次のトピックを参照して ください。

- Music On Hold オーディオ ファイルの表示 (P.6-32)
- **•** Music On Hold オーディオ [ファイルのアップロード\(](#page-32-0)P.6-33)
- **•** Music On Hold オーディオ [ファイルの削除\(](#page-33-0)P.6-34)

#### 追加情報

P.6-35 [の「関連項目」を](#page-34-0)参照してください。

# <span id="page-31-1"></span>**Music On Hold** オーディオ ファイルの表示

システムに格納されている MOH オーディオ ファイルのリストを表示するには、次の手順に従いま す。

#### 手順

ステップ **1** Cisco Unified CallManager の管理ページで、[メディアリソース]**>** [**MOH** オーディオファイル]を 選択します。

> [Music On Hold オーディオファイル管理 (Music On Hold Audio File Management)]ウィンドウが表示 されます。

レコード リストのエントリごとに、次の情報が表示されます。

- **•** チェックボックス:オーディオ ファイルが削除可能な場合は、表示されている最初のカラムに チェックボックスが表示されます。
- **•** [ファイル名 (File Name)]:このカラムには、オーディオ ファイル名が表示されます。
- **•** [長さ (Length)]:このカラムには、オーディオ ファイルの長さが分および秒単位で表示されま す。
- **•** [ファイル状況(File Status)]:このカラムには、ファイル状況が表示されます。次の値があります。
	- [Translation Complete]:この状況にあるファイルは正常にアップロードされており、Music On Hold オーディオ ソースのオーディオ ファイルとして使用できます。
	- [In Use]:このオーディオ ファイルを MOH オーディオ ソース ファイルとして使用する Music On Hold オーディオ ソースを追加すると、このオーディオ ファイルのファイル状況 は [In Use]に変わります。このファイル状況のファイルは削除できません。

#### 追加情報

# <span id="page-32-0"></span>**Music On Hold** オーディオ ファイルのアップロード

Music On Hold オーディオ ファイルをアップロードするには、次の手順に従います。オーディオ ファ イルをアップロードすると、Music On Hold オーディオ ソースとして使用可能になります。[メディ アリソース]**>** [**Music On Hold** オーディオソース]メニュー オプションを使用して新しいオー ディオ ソースを追加すると、新しくアップロードしたオーディオ ファイルが [MOH オーディオ ソースファイル (MOH Audio Source File)]ドロップダウンリスト ボックスで使用可能になります。

#### 手順

ステップ **1** [メディアリソース]**>** [**MOH** オーディオファイル]を選択します。

[Music On Hold オーディオファイル管理 (Music On Hold Audio File Management)]ウィンドウが表示 されます。

ステップ2 [ファイルのアップロード]ボタンをクリックします。

「ファイルのアップロード (Upload File)] ポップアップ ウィンドウが表示されます。

- ステップ **3** 次のいずれかのオプションを選択します。
	- **•** オーディオ ファイルを指定するファイルへのパスがわかっている場合は、[ファイル (File)] フィールドにパスを入力します。
	- **•** パスとファイル名が不明な場合は、[ファイル (File)]フィールドの右側にある [参照 **...**]ボタ ンをクリックして、オーディオ ファイルを検索します。オーディオ ファイルを検索したら、目 的のオーディオ ファイルをクリックし、[開く]をクリックします。選択したオーディオファ イルへのパスが、[ファイルのアップロード (Upload File)]ポップアップ ウィンドウの [ファ イル (File)]フィールドに表示されます。
- **ステップ4** 指定したオーディオ ファイルをアップロードするには、「アップロード】をクリックします。

オーディオ ファイルをアップロードすると、[アップロード結果 (Upload Result)]ウィンドウにアッ プロードの結果が示されます。

(注) ファイルをアップロードすると、ファイルが Cisco Unified CallManager サーバにアップロー ドされ、オーディオ変換を行って MOH に適したコーデック対応オーディオ ファイルが作 成されます。元のファイルのサイズに応じて、この処理には数分かかることがあります。

(注) オーディオ ソース ファイルの MOH サーバへのアップロードでは、ファイルは 1 つの MOH サーバにのみアップロードされます。したがって、各サーバ上の Cisco Unified CallManager の管理ページを使用して、クラスタ内の MOH サーバごとにオーディオ ソース ファイルを アップロードする必要があります。MOH オーディオソースファイルは、自動的にはクラス タ内の他の MOH サーバに適用されません。

ステップ **5** [アップロード結果 (Upload Result)]ポップアップ ウィンドウを閉じるには、[閉じる]をクリック します。

> 新しくアップロードしたオーディオ ファイルが、[Music On Hold オーディオファイル管理 (Music On Hold Audio File Management)]ウィンドウのオーディオ ファイル リストに追加されます。

#### 追加情報

P.6-35 [の「関連項目」を](#page-34-0)参照してください。

# <span id="page-33-0"></span>**Music On Hold** オーディオ ファイルの削除

既存の Music On Hold オーディオ ファイルを削除するには、次の手順に従います。

$$
\overline{\mathscr{C}}
$$

(注) *In Use* 状態を示す MOH オーディオ ファイルは削除できません。このようなファイルを削除するに は、最初に[メディアリソース]**>** [**Music On Hold** オーディオソース]メニュー オプションを使 用して、このオーディオ ファイルを使用する MOH オーディオ ソースを検索します。その MOH オーディオ ソースを削除するか、またはそのオーディオ ソースが別のオーディオ ファイルを使用 するように変更します。

#### 手順

ステップ **1** [メディアリソース]**>** [**MOH** オーディオファイル]を選択します。

[Music On Hold オーディオファイル管理 (Music On Hold Audio File Management)]ウィンドウが表示 されます。

ステップ **2** 削除する Music On Hold オーディオ ファイルの左にあるチェックボックスをオンにします。

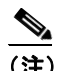

(注) 複数のオーディオ ファイルをクリックして一度に削除することができます。また、[すべて を選択]ボタンをクリックすると、すべてのオーディオ ファイルを削除対象に選択できま す。選択したオーディオファイルを選択解除するには、[すべてをクリア]ボタンを使用し ます。

ステップ **3** [選択項目の削除]ボタンをクリックします。

このファイルが完全に削除されることを警告するポップアップ ウィンドウが表示されます。

ステップ **4** 削除するには、[**OK**]をクリックします。

オーディオ ファイルが Music On Hold オーディオ ファイルのリストから削除されます。

#### 追加情報

P.6-35 [の「関連項目」を](#page-34-0)参照してください。

**Cisco Unified CallManager** 機能およびサービス ガイド

# <span id="page-34-0"></span>関連項目

- [Music On Hold](#page-1-0) について (P.6-2)
- [Music On Hold](#page-1-1) の定義 (P.6-2)
- [Music On Hold](#page-2-0) の特徴 (P.6-3)
- [Music On Hold](#page-3-0) の機能性 (P.6-4)
- **•** [サポートされている](#page-5-0) Music On Hold 機能(P.6-6)
- **•** Music On Hold [システム要件と制限\(](#page-13-0)P.6-14)
- **•** Music On Hold [フェールオーバーとフォールバック\(](#page-14-0)P.6-15)
- **•** Music On Hold [設定チェックリスト\(](#page-15-0)P.6-16)
- Music On Hold パフォーマンスの監視 (P.6-17)
- Music On Hold Server のパフォーマンスの表示 (P.6-17)
- **•** 『*Cisco Unified CallManager* アドミニストレーション ガイド』の「メディア リソース グループ の設定」
- **•** 『*Cisco Unified CallManager* アドミニストレーション ガイド』の「メディア リソース グループ リストの設定」

#### **Music On Hold** オーディオ ソース

- **•** [Music On Hold](#page-9-0) オーディオ ソース(P.6-10)
- **•** オーディオ ソース [ファイルの格納\(](#page-10-0)P.6-11)
- **•** Music On Hold オーディオ [ソースの検索\(](#page-18-1)P.6-19)
- **•** Music On Hold オーディオ [ソースの設定\(](#page-19-0)P.6-20)
- **•** Music On Hold オーディオ [ソースの削除\(](#page-20-0)P.6-21)
- **•** Music On Hold オーディオ [ソースの設定項目\(](#page-21-0)P.6-22)

#### 固定 **Music On Hold** オーディオ ソース

- **•** 固定 Music On Hold オーディオ [ソースの設定\(](#page-24-0)P.6-25)
- 固定 Music On Hold (MOH) オーディオ ソースの設定 (P.6-25)
- 固定 Music On Hold (MOH) オーディオ ソースの削除 (P.6-25)
- 固定 Music On Hold (MOH) オーディオ ソースの設定項目 (P.6-26)

#### **Music On Hold** サーバ

- [Music On Hold](#page-8-0) サーバ (P.6-9)
- **•** [Music On Hold](#page-26-0) サーバ設定(P.6-27)
- Music On Hold サーバの検索 (P.6-27)
- **•** Music On Hold [サーバの設定\(](#page-27-0)P.6-28)
- **•** Music On Hold [サーバのリセットまたは再起動\(](#page-28-1)P.6-29)
- **•** Music On Hold [サーバ構成の設定\(](#page-28-0)P.6-29)

#### **Music On Hold** オーディオ ファイル管理

- **•** Music On Hold オーディオ [ファイル管理の設定\(](#page-31-0)P.6-32)
- **•** Music On Hold オーディオ [ファイルの表示\(](#page-31-1)P.6-32)
- **•** Music On Hold オーディオ [ファイルのアップロード\(](#page-32-0)P.6-33)
- **•** Music On Hold オーディオ [ファイルの削除\(](#page-33-0)P.6-34)

### その他のシスコ マニュアル

- **•** *Cisco Unified CallManager Release 5.0(4)* インストレーション ガイド
- **•** *Cisco Unified CallManager Release 5.0(4)* アップグレード手順
- **•** *Cisco Unified CallManager Serviceability* アドミニストレーション ガイド
- **•** *Cisco Unified CallManager Serviceability* システム ガイド